# **la nueva tele de R es un poco diferente**

R

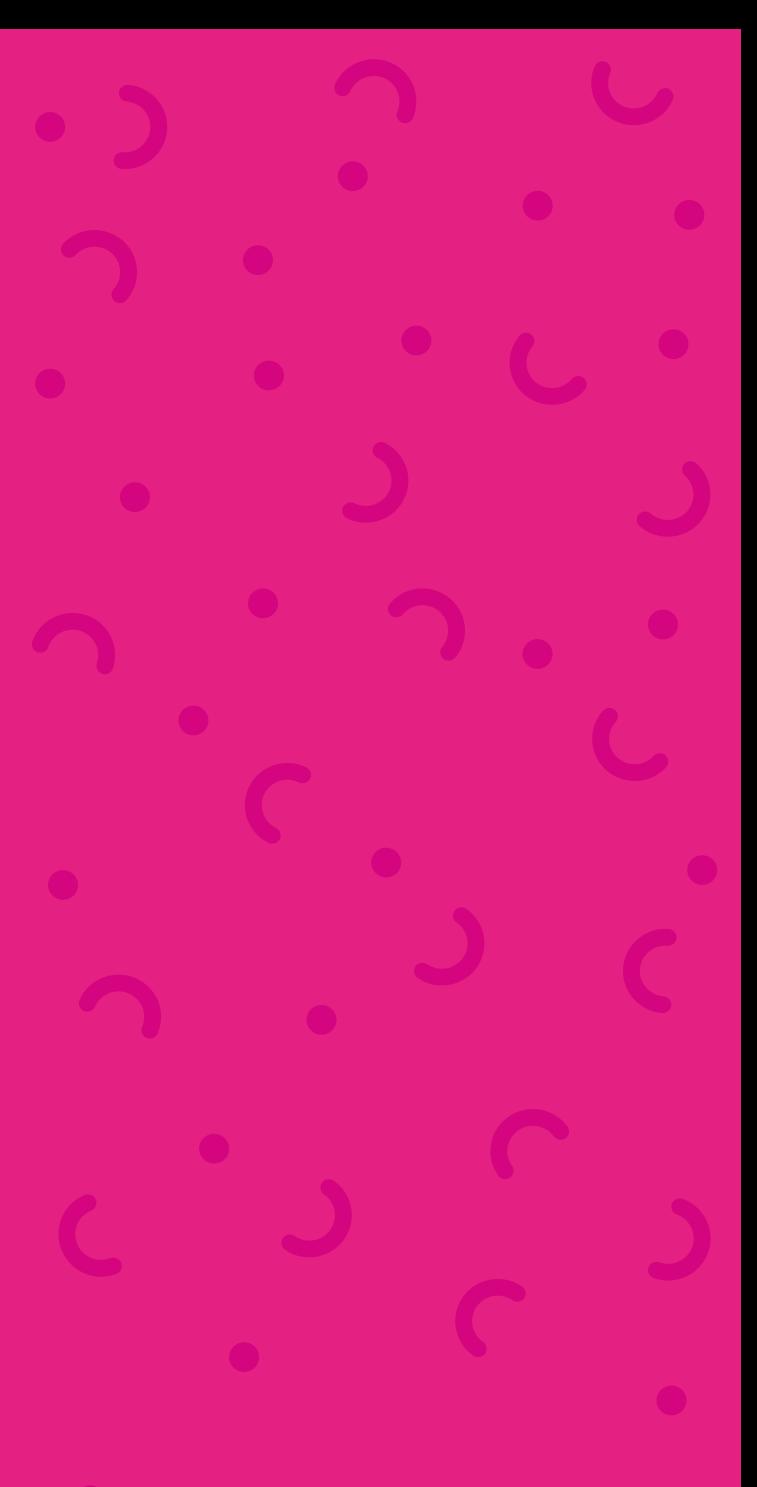

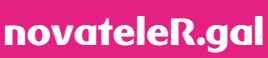

# **nuevo desco R**

bienvenido a la nueva **televisión R**

- **4k,** calidad de imagen más real, con 4 veces más resolución que el HD
- accede a internet desde la tele como si lo hicieras desde tu móvil
- **navegación ultrarrápida** cuando cambias de canal y accedes a los contenidos de la tele
- **rebobina** para ver cuando tú quieras los contenidos de la tele ya emitidos

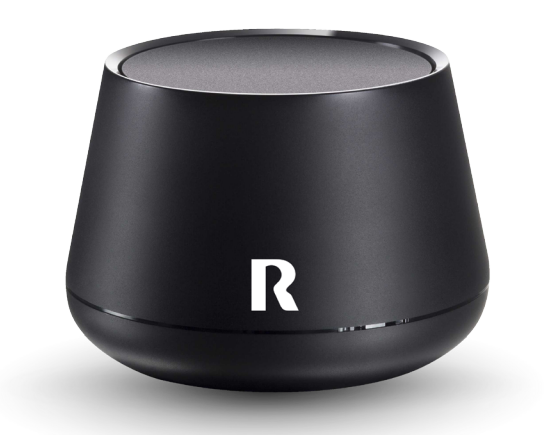

## **contenido del paquete**

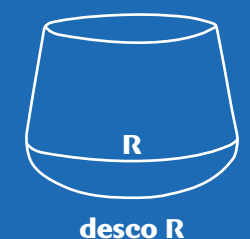

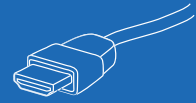

**cable HDMI**

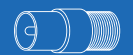

#### **adaptador\***

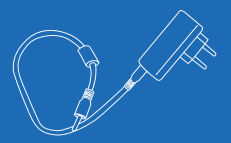

**fuente de alimentación**

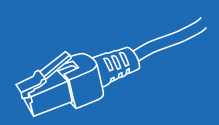

**cable ethernet**

**mando a distancia**

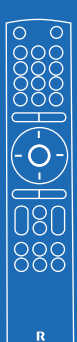

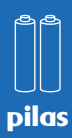

**\*solo para autoinstalación**

### **crea una cuenta de gmail**

como nuestro deco 4k tiene un sistema operativo con Android TV, vas a necesitar un correo de Gmail para acceder a las nuevas funcionalidades y descargar aplicaciones como Youtube

créalo antes de nada en: **https://accounts.google.com/signup**

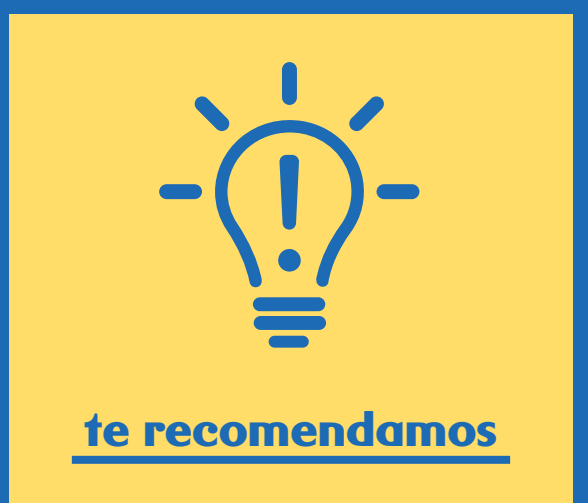

**crear un correo específico, ya que el equipo lo usarán más personas** (así no accederán a las preferencias que tienes en tu móvil)

**crea un correo de este tipo: deco4kxxxxxxxx@gmail. com** (donde xxxxxxxx es tu DNI sin letra)

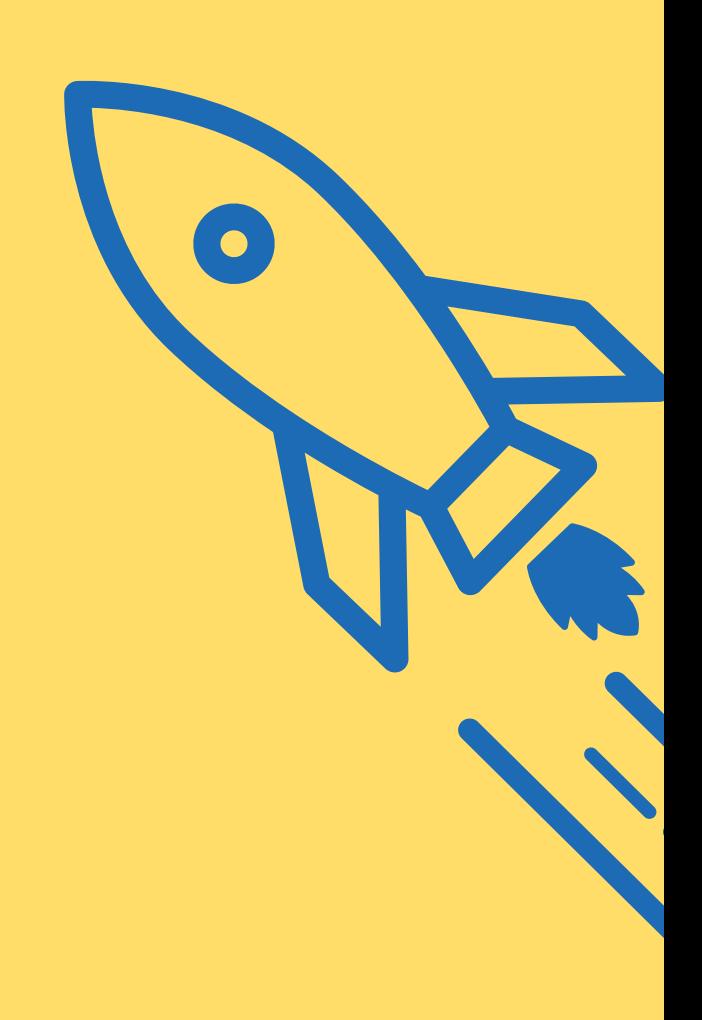

## **conecta tu nuevo desco R**

para que el deco 4k funcione, tienes que conectarlo al televisor, a la toma de **R**, a internet y a la red eléctrica

**sigue los pasos en el mismo orden que te indicamos** (de lo contrario puede fallar la instalación)

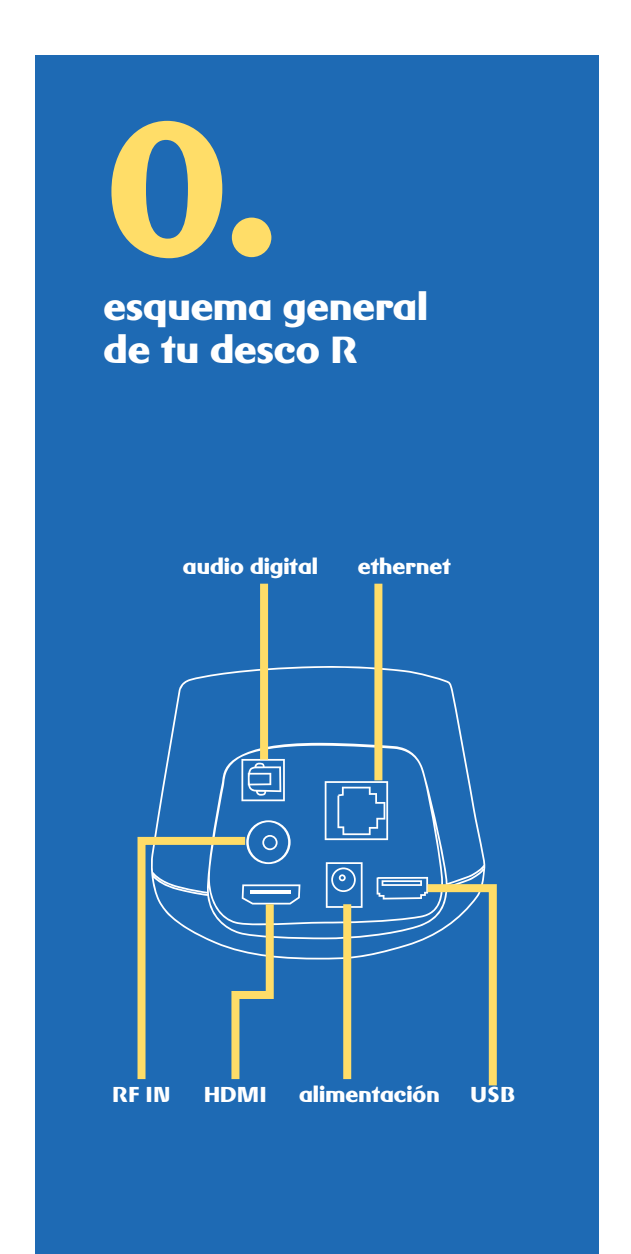

# **conecta la tele a tu desco R 1.**

conecta el deco 4k a tu televisor por medio del cable HDMI que encontrarás en tu kit de autoinstalación (no uses otro HDMI antiguo)

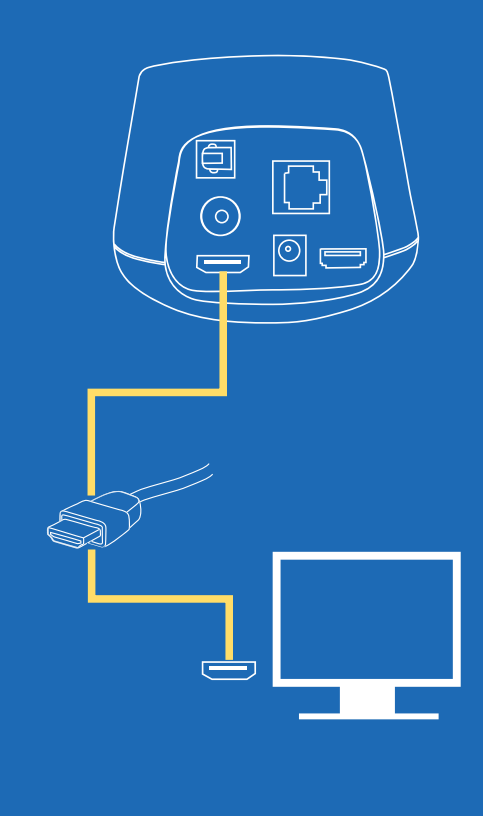

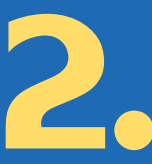

## **coloca el adaptador en el cable**

coloca el adaptador (F-IEC macho) en el extremo alargado del cable de antena que iba conectado a tu anterior deco aprieta bien los conectores

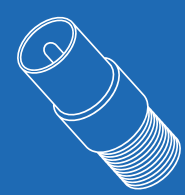

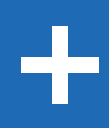

**3.** 

## **conecta el desco R a la toma de red**

conecta a tu nuevo deco 4k el extremo del cable de antena donde pusiste el adaptador y pon el otro extremo del cable en la toma de la pared (lo más probable es que el extremo va conectado a la toma ya esté conectado, ya que era el cable que hacía funcionar el deco antiguo)

aprieta bien los conectores

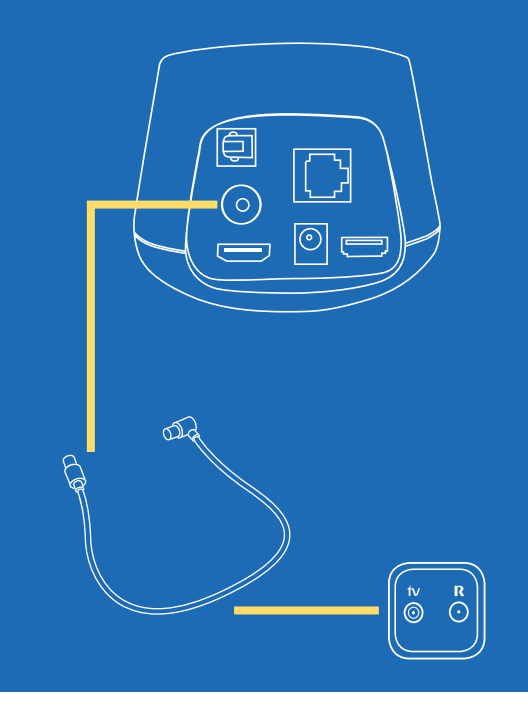

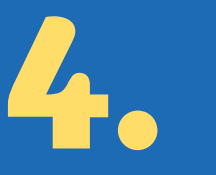

### **conecta el desco a la red**

comprueba que tu router de internet esté encendido y navegando

una vez que está funcionando, conecta un extremo del cable de ethernet en un puerto del router y el otro extremo en el puerto del deco 4k

aprieta bien los conectores

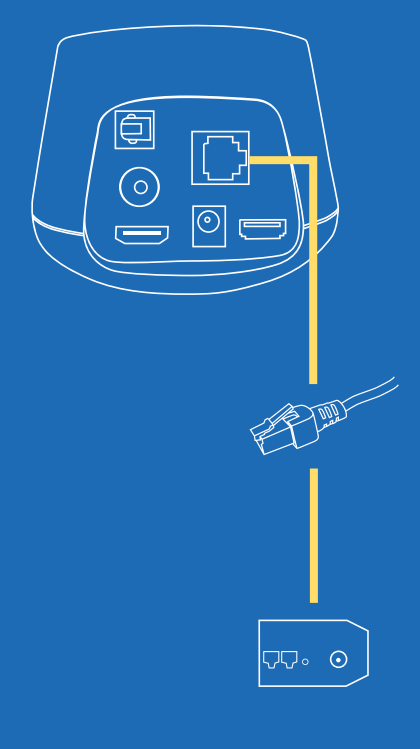

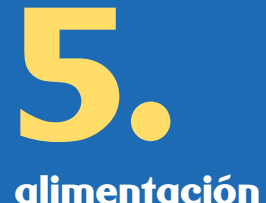

ya solo te queda enchufar el deco 4k a la red eléctrica y poner las pilas al mando

**muy importante: usa el adaptador de corriente del deco 4k, no otro**

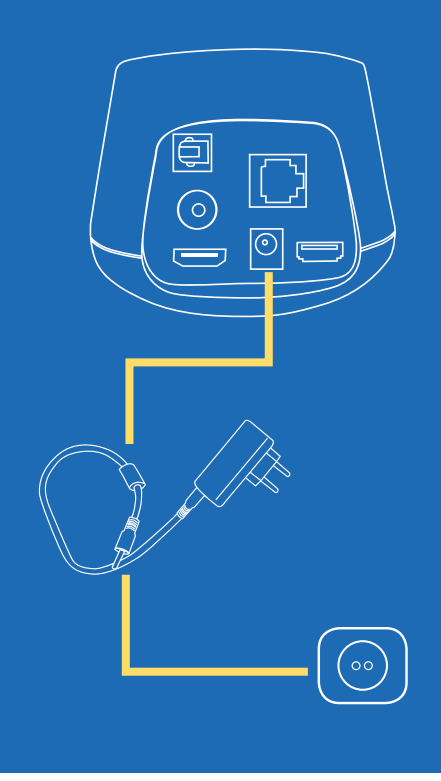

## **regístrate en el deco 4k**

puede que durante estos pasos te salte una actualización, no te preocupes

simplemente espera unos minutos y continúa el proceso

antes de nada selecciona con el mando del televisor la entrada HDMI de tu deco 4k para disfrutar de tu televisión **R**

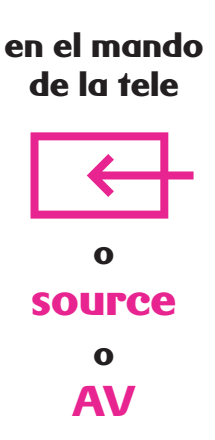

al encender la tele debería aparecerte esto:

#### **1. Pantalla inicial de Android TV**

te pregunta si "¿Tienes un teléfono o Tablet Android?. Selecciona "NO"

#### **2. Iniciar sesión en Google**

en este caso selecciona "Utilizar tu contraseña". Escribe la cuenta de Google que creaste específicamente y la contraseña usa las flechas del mando para moverte por el teclado virtual y pulsa OK sobre cada letra que quieras seleccionar. Pulsa en "SIGUIENTE" cuando acabes.

#### **3. Condiciones de Google para Android TV** pulsa "Aceptar"

#### **4. Localización**

marca "NO" en "Doy permiso a Google y a aplicaciones de terceros para usar la localización de mi dispositivo"

#### **5. Ayuda a mejorar Android TV**

selecciona "SI". Con esto ya completaste la configuración inicial, así que pulsa "FINALIZAR"

#### **6. Comenzar la instalación**

el deco te pide que elijas "comenzar la instalación" y después que selecciones el idioma de los menús (español, gallego...)

en ese momento ya empieza a buscar los canales que tienes contratados

#### **7. ¡Ya está!**

disfruta de la televisión R y de tu nuevo deco 4k

# **la nueva televisión R**

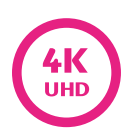

**4k, calidad de imagen más real, 4 veces mejor que el HD**

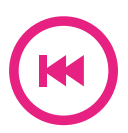

**rebobina** para ver cuando tú quieras los contenidos de la tele ya emitidos, también puedes **ver desde el principio un programa aunque esté empezado**

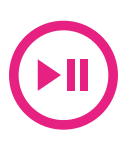

puedes **pausar la emisión de un contenido** que se está emitiendo **en directo**

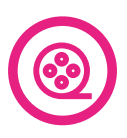

**catálogo con cientos de películas** y estrenos para verlos como y cuando quieras

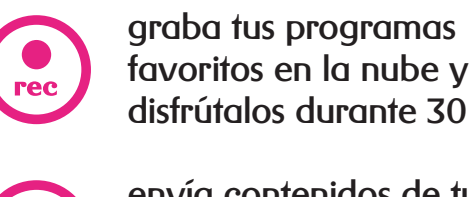

disfrútalos durante 30 días

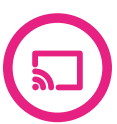

envía contenidos de tu móvil a la televisión: vídeos, fotos...

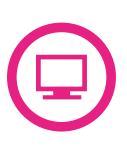

información sobre la programación de varios canales en una sola pantalla

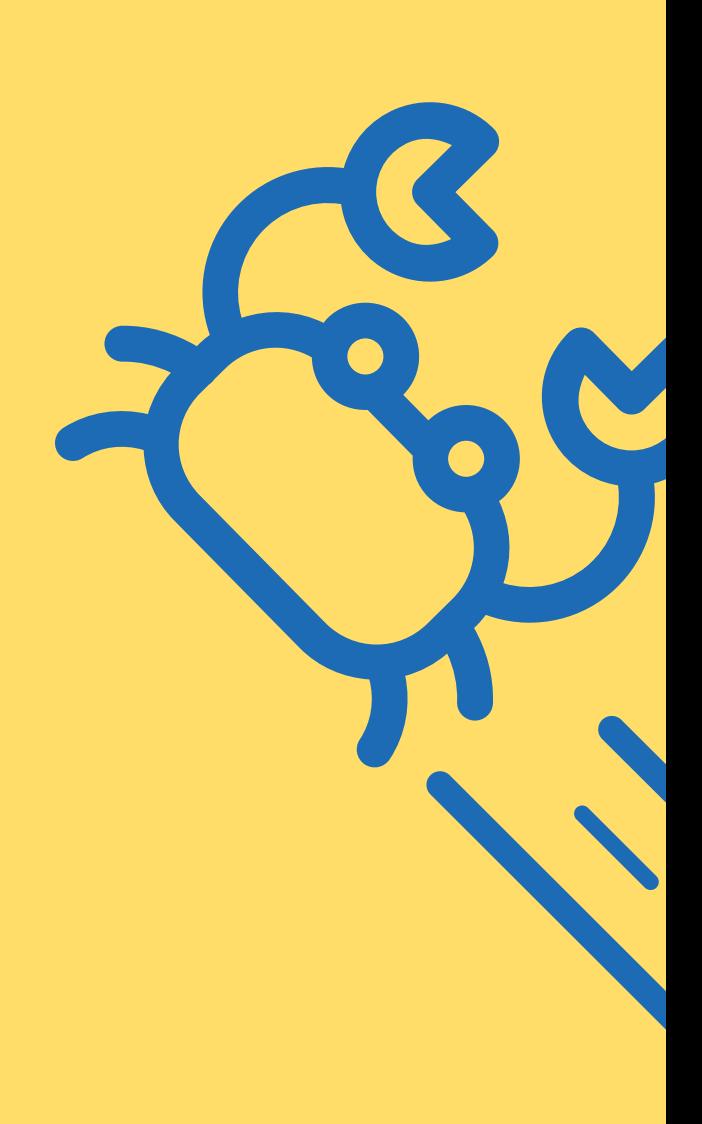

## **tu nuevo mando**

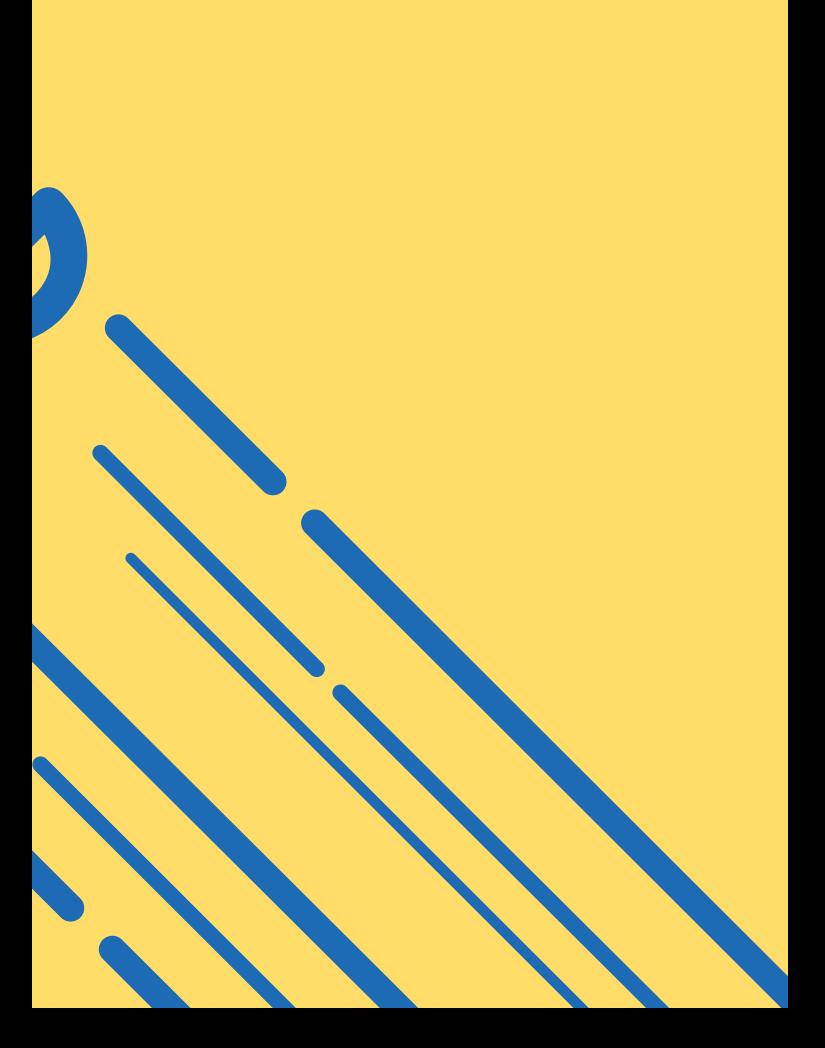

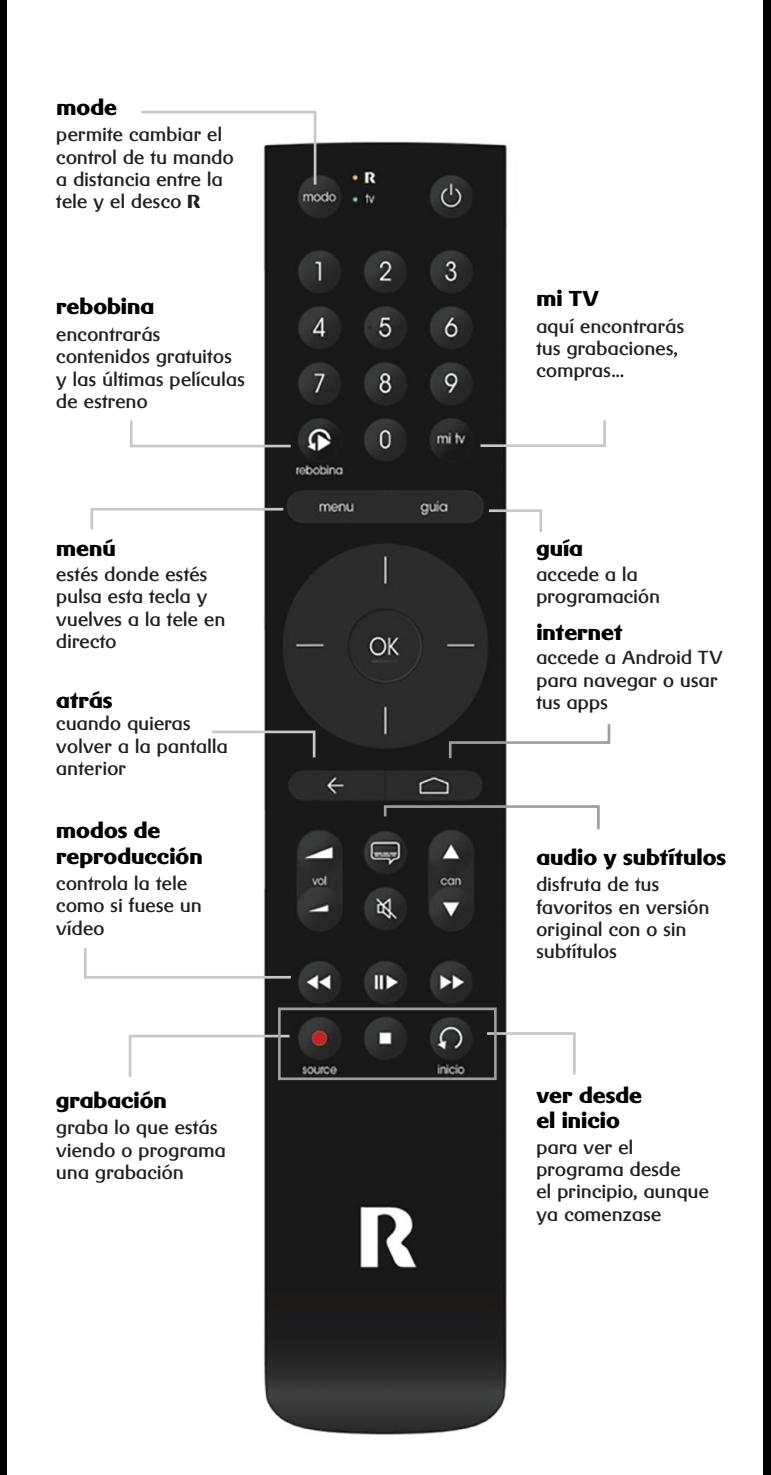

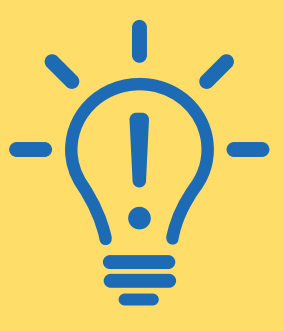

## **importante**

**los mandos universales solo tienen teclas para las funcionalidades más comunes. Si tu televisor tiene alguna funcionalidad específica que no existe en los mandos universales, tendrás que utilizar el mando de tu televisor.**

## **mando universal**

Podes controlar o teu televisor co noso mando universal do deco 4K na parte superior do teu mando verás dúas luces. Se cando pulsas unha tecla se ilumina a luz laranxa, o mando controla o teu deco 4K se parpadea a luz verde, estarás a controlar o teu televisor

#### **Para utilizar o mando na túa tele, terás que configuralo. Segue estes 3 pasos:**

**1.** Mantén pulsado el botón audio/ subtítulos **d**urante 3 segundos hasta que la luz naranja parpadee 2 veces

**2.** Introduce el código de 4 dígitos correspondientes a la marca de tu televisor (ver tabla). Tienes 10 segundos para introducir el código. La luz verde parpadeará 2 veces si lo has puesto bien

**3.** Para terminar mantén pulsado el botón de standby **@** hasta que tu televisor se apague. Cuando se apague, pulsa el botón **os** para guardar los cambios. De nuevo, si lo has hecho bien, la luz verde parpadeará 2 veces $T<sub>V</sub>$ 

**3.**  $rac{\cdot R}{\text{modo} \cdot N}$  $\circ$ ī  $\overline{2}$  $\overline{3}$ **2.**  $\overline{4}$ 5 6  $\overline{7}$  $\overline{8}$  $\overline{Q}$  $\Omega$  $\overline{0}$ mi tv rebobing menu guia Ï OK Ī  $\leftarrow$  $\triangle$ 4  $\Box$ Δ can wil **1.**  $\mathbb{R}$  $\overline{\mathbf{v}}$  $\blacktriangleleft$  $\blacksquare$  $\rightarrow$  $\Omega$ п source inicio R

0010 LG 0011 SAMSUNG 0012 SONY 0013 PHILIPS 0014 PANASONIC 0015 TOSHIBA 0016 NEVIR 0017 HISENSE 0018 BLUESENS 0019 AIRIS 0020 BLAUPUNKT 0021 SANYO 0022 SHARP 0023 GRUNDIG 0024 HITACHI 0029 OTRAS MARCAS

## **navega por internet desde tu televisión**

**google cast y multimedia**

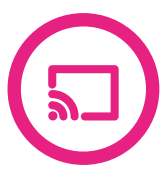

disfruta en tu tele de tus apps favoritas, tus vídeos, música y fotos:

**por USB:** conecta directamente tu pendrive o tu disco duro al puerto 3.0 del desco

**a través de google cast:** busca el icono de google cast en las apps de youtube, plex o cualesquiera de tus apps de streaming favoritas y púlsalo para enviar el contenido directamente desde tu smartphone o tablet a tu televisión

## **internet y apps en tu televisión**

navega por internet desde tu televisión, accede a apps y juegos, igual que lo haces desde tu móvil

pulsa el botón o ve al menú **"apps"** y podrás acceder a tus apps favoritas para ver deportes, jugar o escuchar música

y si quieres volver a ver la TV pulsa el botón **"menú"**

**las apps de tu televisión funcionan igual que las de tu móvil**

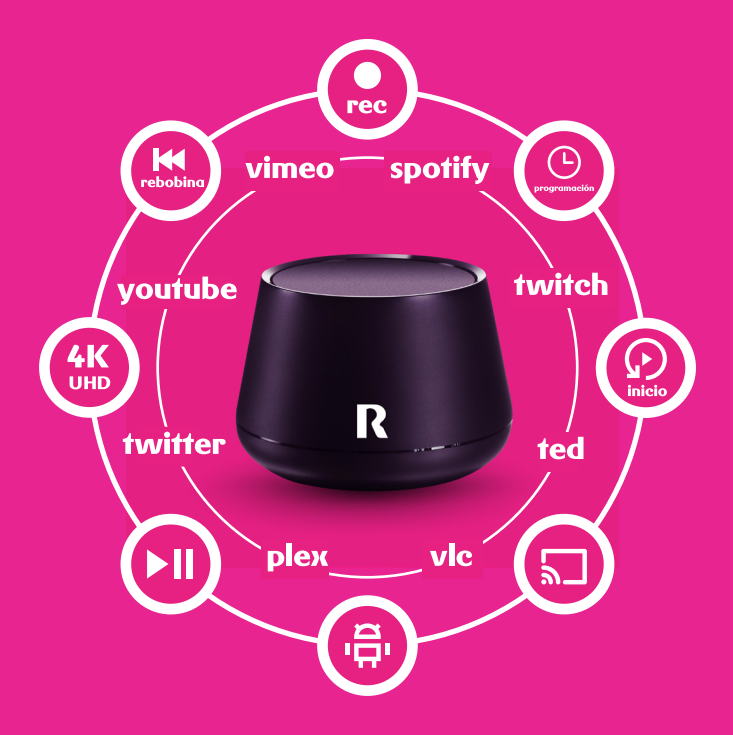

## **preguntas frecuentes**

#### **si estoy en la parte de las aplicaciones, rebobina o disco duro en la nube, ¿cómo vuelvo a la emisión normal?**

selecciona el botón "menú" del mando a distancia e irás directamente á la emisión en directo de los canales

#### **por qué no están disponibles todas las apps en desco 4k**

Android TV es una plataforma de televisión, diferente a la de tu móvil

por eso hay apps que tienes en tu smarphone que no se desarrollaron aún para televisión

#### **¿cómo puedo hacer para ver un contenido en el USB del deco 4k?**

es necesario que descargues una app para la gestión de archivos en dispositivos externos, como pueden ser FileExplores, AnExplores o bien puedes descargar una app de gestión de contenidos multimedia como Kodi, Plex o VLC (vídeos)

#### **¿por qué se apaga mi televisor después de un tiempo o me aparece un salvapantallas?**

es algo que establece la Unión Europea para ahorrar energía cuando el televisor lleva mucho tiempo encendido

después de cuatro horas de actividad el deco pasa a standby y, cinco minutos antes, muestra un salvapantallas. Recomendamos dejarlo así por ahorro y también porque es bueno que el equipo descanse. En todo caso puedes cambiarlo en el menú...

tienes más preguntas y respuestas en: **respostas.mundo-R. com>televisión> televisión4K** 

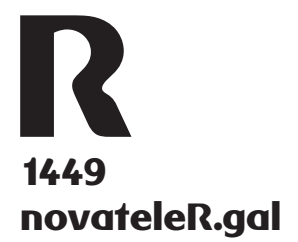